www.Hyspeco.com

# **FAVORITES LIST USER GUIDE**

HATO

WSPECO IS TO

Programs

**"Favorites Lists"** are a quick way to mark items that you plan to order frequently or want to be able to easily find.

From a search result *(and many other areas of the site)*, you can click the **"Add To Favorites"** button **(1)** and add an item to your Favorites List.

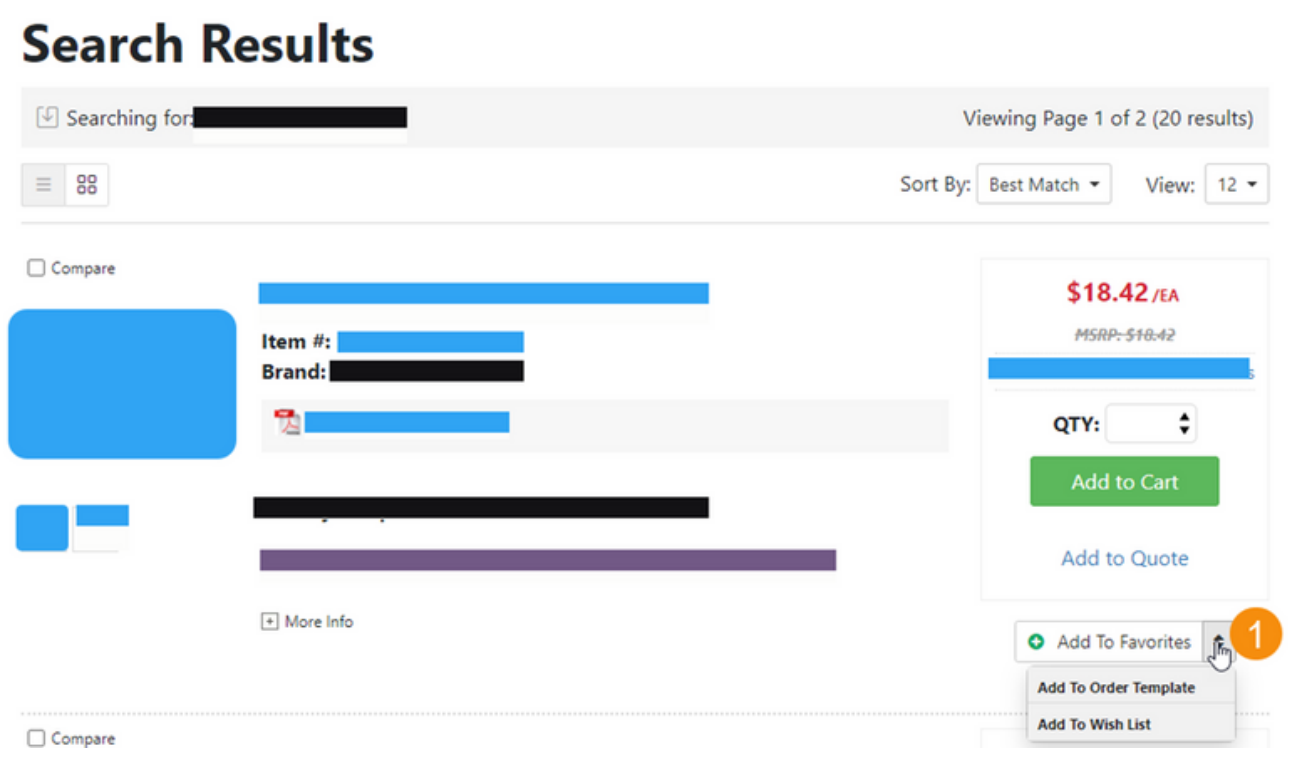

**HYSPECO** 

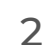

When you click this button, you'll be presented with the **"Favorites Categories"** screen. This screen lists all of the favorites categories you've created **(1)**.\*

#### *\*Note: All favorites are placed in a category.*

If you don't have any categories yet, or you don't see that category that is appropriate for this item, you can easily type a new category name in the **"Category Name"** box **(2)**. Typing a new category name in this box will automatically create the favorite category and place the item in the category.

An item can be added to multiple categories allowing you to organize one item in multiple places. Simply check the box next to the category list for every category that should contain this item.

Finally, when you are finished click the **"Save"** button **(3)**. The **"Manage Categories"** link **(4)** will allow you to add/edit/delete categories you've created.

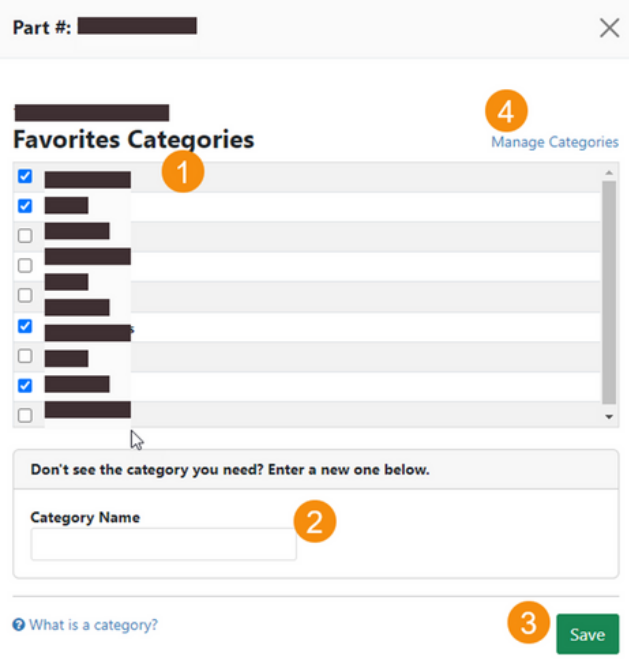

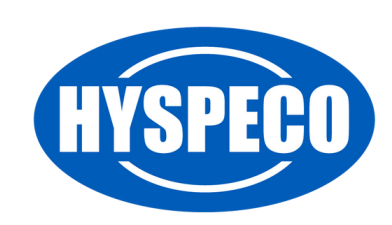

After you've added an item to your favorites, it will display as a **"Favorite Item"** in search results, etc.

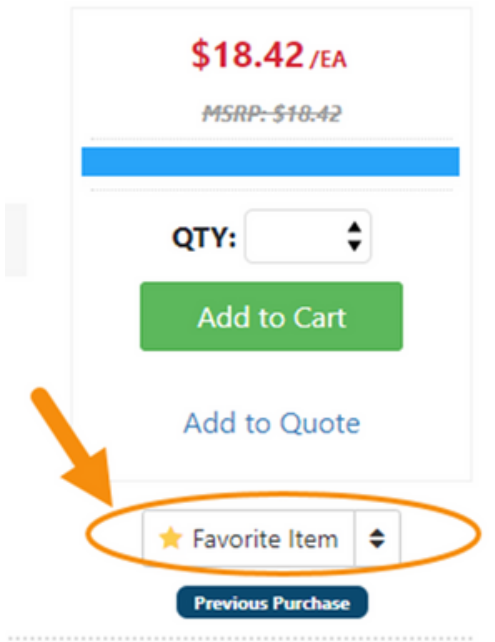

You can easily access your **"Favorites List"** by visiting your **"My Account"** portal *(click on your name in the header of the site)*.

Under the **"Shopping Tools"** area, there'll be a link to **"Favorites List" (1)**.

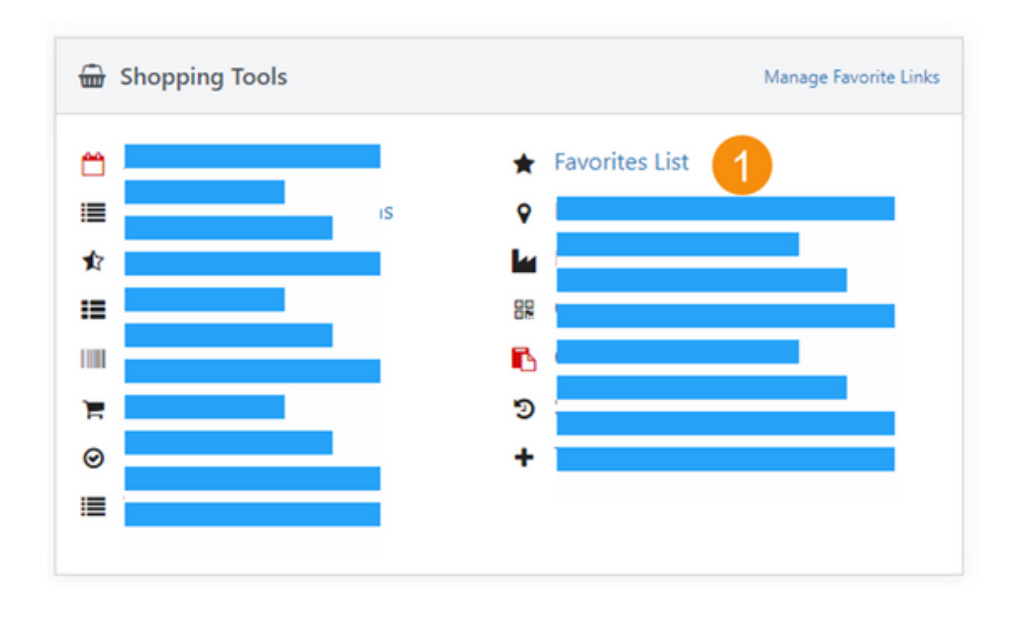

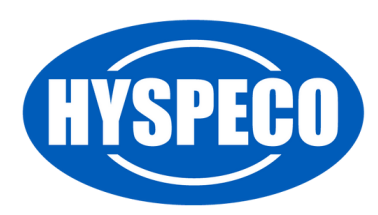

Your **"Favorites List"** looks very similar to a search result page; however, it has a few additional options you will notice.

- 1. You can select any of the categories that you have created *(or view them all at once)*. When you select a category, your **"Favorites List"** will filter out all items not in this category.
- 2. You can choose how to sort your **"Favorites List."**
- 3. You can search inside of your **"Favorites List."**
- 4. You can manage categories to add, edit, or rename categories.
- Your **"Product List"** will include the category names above each 5. grouping of items when viewing all categories so that you can easily tell what category an item is in.

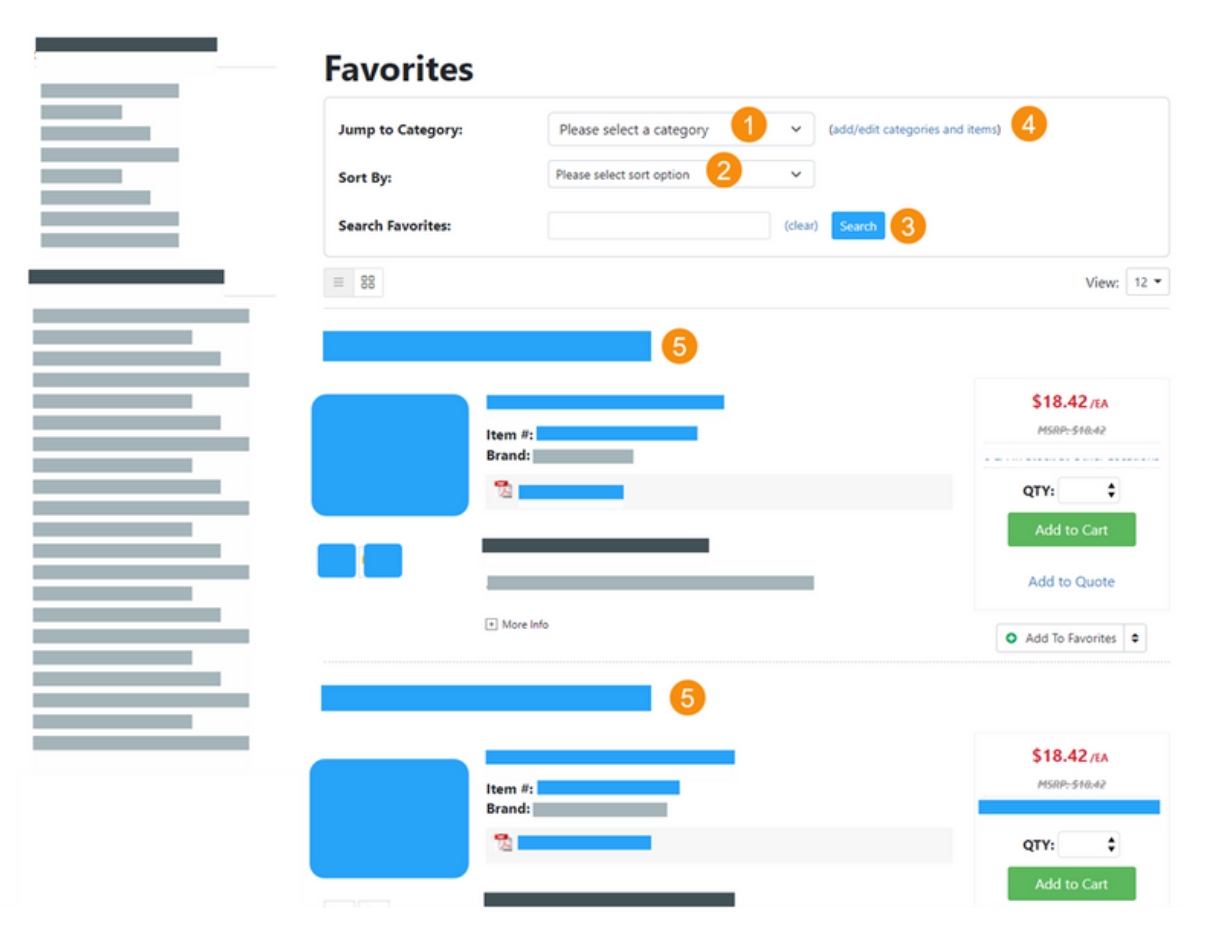

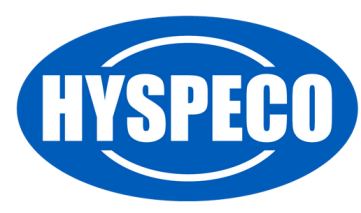